## **MYSCHOOLSASK PARENT PORTAL INSTRUCTIONS**

1. Between October 29 and 31, you will receive an automated email from MySchoolSask with your Username and temporary Password.

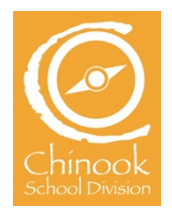

2. Go to your school's website and click on "MSS Family Portal" link on the top menu ribbon. Find your school: chinooksd.ca/Schools

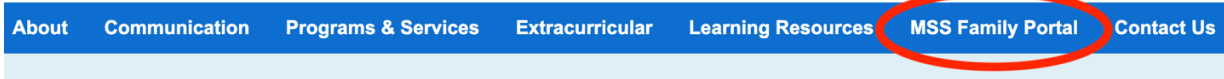

3. Enter your username and temporary password.

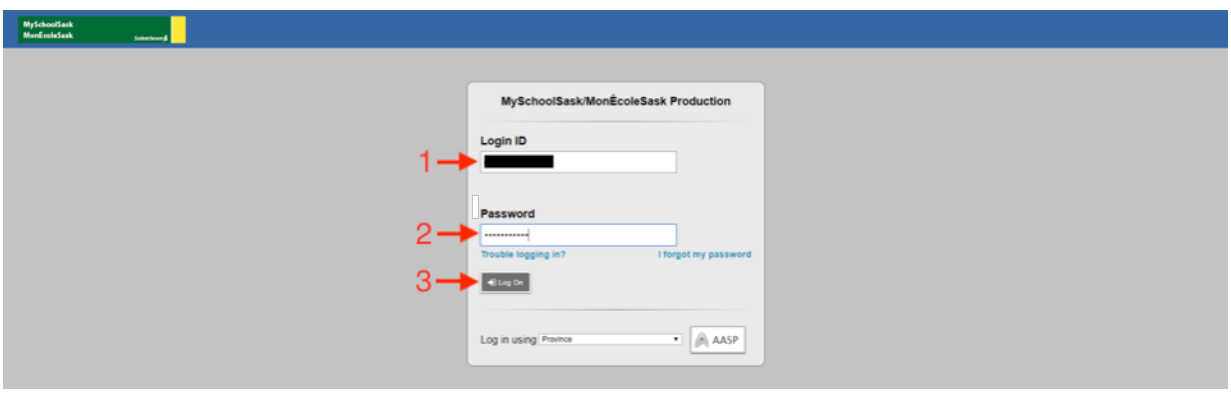

4. Agree to change your password by clicking on OK.

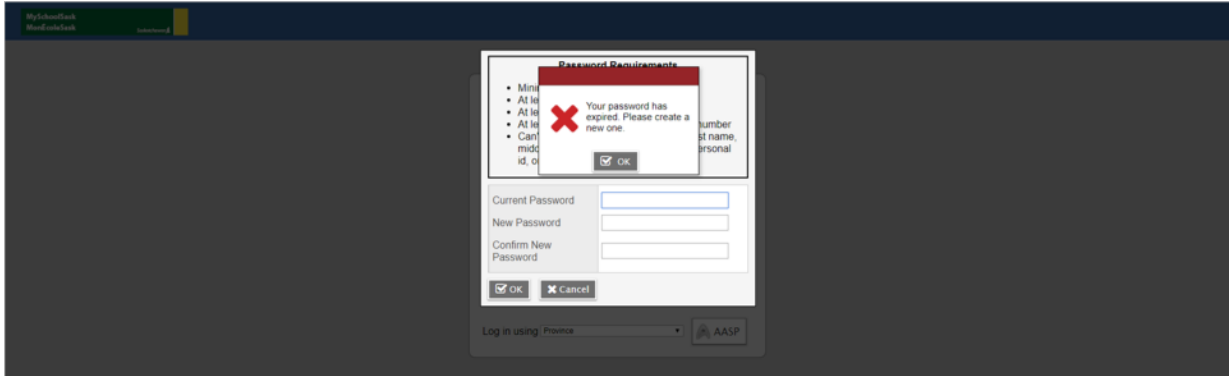

5. Enter your new password by making sure you follow listed requirements.

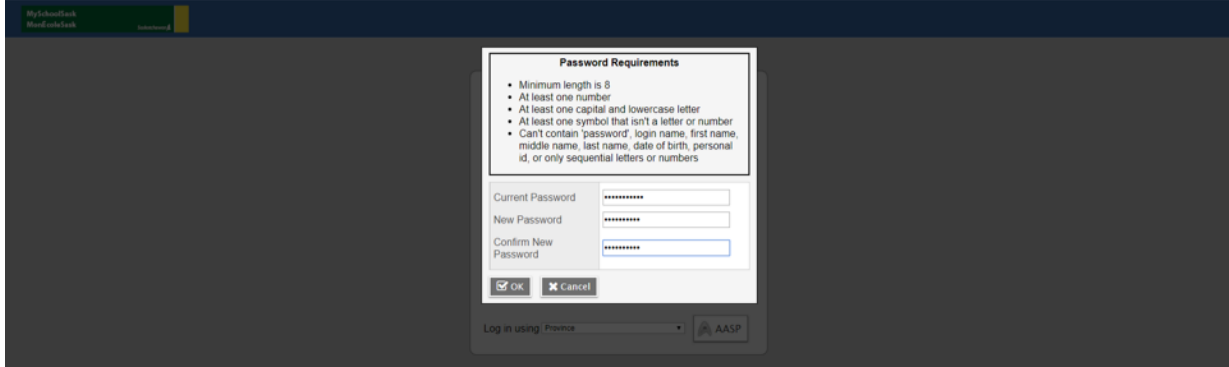

6. Complete your Security Preference Update.

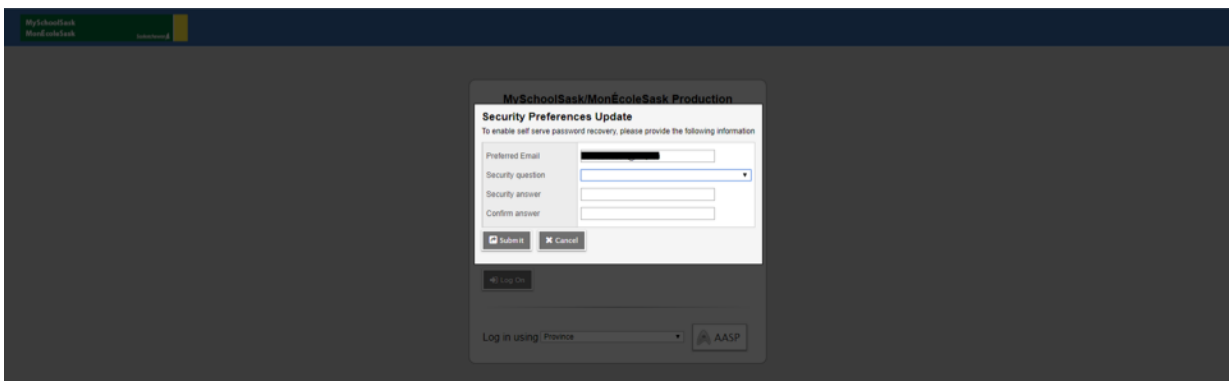

7. Welcome to MySchoolSask Parent Portal.

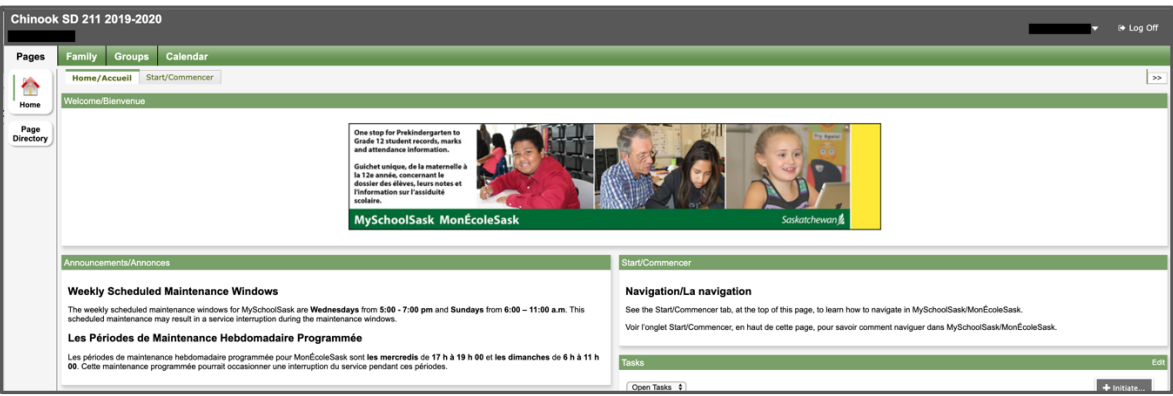

## **REPORT CARDS**

- 1. You will receive an automated email from MSS once the report card is ready in the Family Portal.
- 2. Go to the MSS Family Portal (Bookmarked on your browser or click the link on your school website) and log in. On the Home page click on the most recent report card file to download and view the PDF.

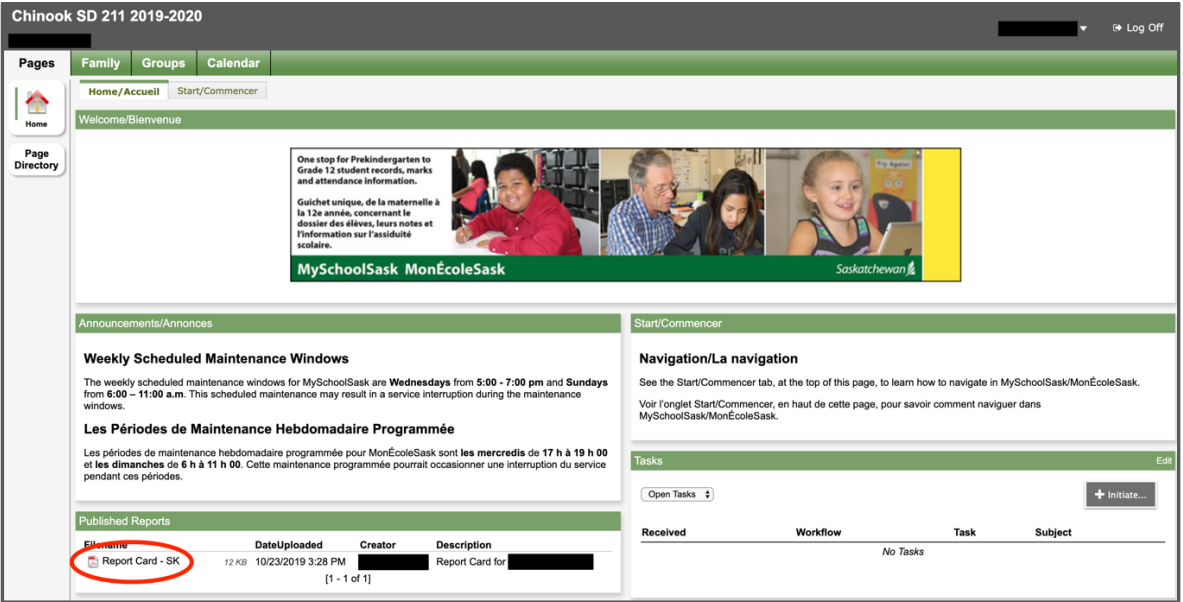